Sollten Probleme auftauchen, wenden Sie sich bitte an die Mailingliste der Veranstaltung:

bd1516@wr.informatik.uni-hamburg.de

# **1 Datenimport nach HBase (150 P)**

Sie sollen im folgenden die absoluten Worthäufigkeiten aus der Datei /home/bigdata/wiki-clean- frequency-tiny.csv (enthält die ersten 100 Zeilen der großen wiki-clean-frequency.csv) platzsparend in HBase ablegen.

Erstellen Sie hierfür in HBase zuerst in der hbase shell eine Tabelle um die Daten nach dem folgenden Schema zu speichern:

- Tabellename: bd1516\_nachname1\_nachname2\_nachname3
- Zeile: Wort
- Spalten: article:articleA, articleB, articleC, ...
- Zelle: Worthäufigkeit von diesem Wort in verschieden Artikeln

Importieren Sie dann die Daten indem Sie sie mit Python einlesen und mithilfe des Pakets Starbase in HBase speichern.

### **1.1 Hinweise**

Eine umfangreichere Einführung zu Starbase finden Sie unter [http://blog.cloudera.com/blog/2013/](http://blog.cloudera.com/blog/2013/10/hello-starbase-a-python-wrapper-for-the-hbase-rest-api/) [10/hello-starbase-a-python-wrapper-for-the-hbase-rest-api/](http://blog.cloudera.com/blog/2013/10/hello-starbase-a-python-wrapper-for-the-hbase-rest-api/).

### **1.1.1 Codegerüst für Python**

```
1 \mid \# / \text{usr/bin/env} python3
 \begin{array}{c} 2 \\ 3 \end{array}from starbase import Connection
 4
 5 \nvert # connect to HBase<br>6 \vert c = Connection('12
     c = Connection('127.0.0.1','11111')
 \begin{array}{c} 7 \\ 8 \end{array}# choose table to work with
 9 \mid t = c.\text{table('users')}10
11 # get all columns of row 'cdickens' and print it<br>12 row = t.fetch('cdickens')<br>13 print(row)
      row = t.fetch('cdickens')print(row)
14
15 # put value 'bar' in cell 'cdickens','personalDet:foo'
16 t.insert('cdickens', {'personalDet': {'foo':'bar'}})
```
### **Abgabe:**

1-hbase-import.py Ihr Skript zum Import der Worthäufigkeiten.

# **2 HBase als Datenquelle (120 P)**

Im Folgenden sollen die in HBase liegenden Daten visualisiert werden. Wie auf Blatt 4 sollen Sie nun verschiedene Wordclouds erstellen:

- Visualisieren Sie für vier beliebig gewählte Worte deren Häufigkeit in den importierten Artikeln (d.h. die Wordcloud zeigt Artikeltitel in denen die Wörter vorkommen an).
- Visualisieren Sie für vier beliebig gewählte Artikel die Häufigkeit der im Artikel enthaltenen Wörter.

Messen und vergleichen Sie die Laufzeiten beider Vorgänge, was fällt ihnen auf?

### **2.1 Hinweise**

Nutzen Sie erneut Starbase zum Zugriff auf die Daten in HBase. Unter Umständen kann es sinnvoll sein, die Daten in einem anderen Format einzulesen und zu verwenden.

### **Abgabe:**

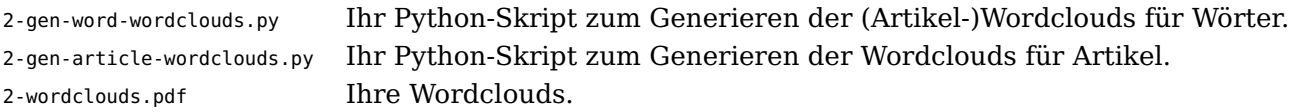

# **3 HDFS REST API (120 P)**

In dieser Aufgabe sollen Sie exemplarisch an WebHDFS die Nutzung einer REST API üben. Sie finden die API-Spezifikationen von WebHDFS im Netz unter [http://hadoop.apache.org/docs/current/](http://hadoop.apache.org/docs/current/hadoop-project-dist/hadoop-hdfs/WebHDFS.html) [hadoop-project-dist/hadoop-hdfs/WebHDFS.html](http://hadoop.apache.org/docs/current/hadoop-project-dist/hadoop-hdfs/WebHDFS.html).

Verwenden sie zunächst curl um die folgenden Operationen durchzuführen:

- Ordnerinhalt ausgeben
- Datei erstellen
- Dateiinhalt ausgeben
- Datei löschen
- Ordner umbenennen
- Ordner löschen

Dokumentieren Sie Ihre curl-Aufrufe sowie die Rückgaben.

Erstellen Sie ein Python-Programm, das Ihnen den Zugriff auf ihre Dateien im HDFS im Stil von einem FTP-Clienten ermöglicht, d.h. ein interaktive Operation mit entfernten Dateien. Die UI Ihres Programms sollte sich nach Möglichkeit am Original orientieren (siehe [https://www.cs.colostate.edu/helpdocs/](https://www.cs.colostate.edu/helpdocs/ftp.html) [ftp.html](https://www.cs.colostate.edu/helpdocs/ftp.html)). Implementieren Sie mindestens die folgenden hadoop fs Kommandos: ls, put, get, mkdir, rmdir und rm [-r]. Zusätzlich implementieren Sie ein lokales ls und chdir.

### **3.1 Hinweise**

Nutzen Sie falls nötig <http://httpbin.org/> um den Aufbau und Inhalt Ihrer HTTP-Requests zu sehen. Wir haben die Authentifikation in HDFS abgestellt, d.h. Sie müssen für alle Schreib-Operationen den Query Parameter user.name entsprechend dem Benutzernamen setzen.

### <span id="page-2-0"></span>**3.1.1 Codegerüst für Python**

```
\frac{1}{2} #!/usr/bin/env python3
      import requests
 3
 4 def read_test():<br>5 # reading<br>6 ## via url
  5 # reading
6 ## via url
 7 url = 'http://10.0.0.61:50070/webhdfs/v1/user/gresens/data?op=OPEN'
 \begin{array}{c|c} 8 & r = requests.get(url) \\ 9 & print(r) \end{array}print(r)print(r.text)
\begin{array}{c} 10 \\ 11 \\ 12 \end{array}12<br>
13 def run_cmd(cmd):<br>
""Translate<br>
pass
              13 """Translate command into REST API call and process the response."""
            pass
15<br>16<br>17def repl():
17 while True:<br>18 try:<br>19 cmd
                  try:
19<br>
19<br>
20 cmd = input('>>> ')<br>
21<br>
21 print('exit')
                   except EOFError:
 21 print('exit')
22 break
23 if cmd in ['exit', 'bye']:
22<br>
23<br>
24 if cmd in<br>
25<br>
25 elif cmd<br>
27 else:
                   elif cmd == '':
 26 continue
27 else:
                         run_cmd(cmd)
28<br>29<br>30
\begin{array}{c} 230 \ 31 \ 32 \ 232 \ 31 \ 32 \ 32 \end{array} read_test()<br>32 repl()
 31 read_test()
32 repl()
```
### **Abgabe:**

3-curl.txt Ihre curl-Aufrufe und Rückgaben. 3-hdfs-ftp.py Ihr in Python geschriebenes HDFS FTP Programm.

### **4 Bonusaufgabe Recherche: RESTful Services (30 P)**

Recherchieren Sie ein wenig nach interessanten BigData Services, welche sich über REST API nutzen lassen. Finden Sie bereits bestehende Tools, die eine REST API nutzen. Haben sie Ideen für weitere Anwendungen?

#### **Abgabe:**

4-Recherche.pdf Ihre Recherche-Ergebnisse.